#### Copyright

Copyright © FIC (First International Computer), Corporation 2002, All right reserved.

Copyright © FIC (First International Computer). Corporation 2002. All right reserved. Disclaimer: FIC Corporation shall not be liable for technical or editorial errors or omissions contained herein; nor for incidental or consequential damages resulting from furnishing this material, or the performance or use this product. FIC Corporation reserves the right to change product specification without notice. Information in this document may change without notice. No part of this document may be copied, reproduced, or transmitted by any means, for any purpose without prior written permission from FIC Corporation.

Information in this document, including URL and other Internet Web site references, is subject to change without notice. Complying with all applicable copyright laws is the responsibility of the user. Without limiting the rights under copyright, no part of this document may be reproduced, stored in or introduced into a retrieval system, or transmitted in any form or by any means (electronic, mechanical, photocopying, recording, or otherwise), or for any purpose, without the express written permission of Microsoft Corporation

Microsoft may have patents, patent applications, trademarks, copyrights, or other intellectual property rights covering subject matter in this document. Except as expressly provided in any written license agreement from Microsoft, the furnishing of this document does not give you any license to these patents, trademarks, copyrights, or other Intellectual property

#### **Software Licenses**

The software described in this document is furnished under a License Agreement, which is included with the product. This Agreement specifies the permitted and prohibited uses of the product.

#### Trademarks

- Microsoft, Windows, the Windows logo, Windows XP Tablet PC Edition, Microsoft Internet Explorer, MS, MSN, ٠ Outlook, and Microsoft Office are either registered trademarks or trademarks of Microsoft Corporation in the United States and/or other countries.
- All other product names and any registered and unregistered trademarks in this document are used for identification purposes only and remain the exclusive property of their respective owners.

\_\_\_\_\_

## **About OS and Application Abbreviations**

#### Windows XP

٠

- This abbreviation stands for the Windows® XP Tablet PC Edition operating system ٠
- Tablet PC Input Panel This abbreviation stands for the Microsoft® Tablet PC Input Panel
- Windows Journal
- This abbreviation stands for the Microsoft® Windows® Journal Sticky Notes ٠
- This abbreviation stands for the Microsoft® Sticky Notes

#### Important Safety Instructions

The SlateVision has been tested for conformance to international safety regulations. Like any electronic device, however, SlateVision should be used with care. To protect yourself from possible injury and to minimize the risk of damage to SlateVision, read and follow these safety instructions:

- 1. Read all of these instructions. And follow all warnings and instructions marked on the SlateVision.
- 2. Save these instructions for future use
- Except as explained elsewhere in this manual, do not attempt to service SlateVision yourself. Opening or removing covers that are marked "Do Not Remove" might expose you to dangerous voltage points or other risks. There are no user-serviceable parts inside. Refer all servicing of marked components to qualified personnel.
- 4. To reduce the risk of fire, use at least No. 26 AWG wire for the telecommunication line cord.
- 5. Unplug this product from the wall outlet before cleaning. Do not use liquid cleaners or aerosol cleaners. Use a damp cloth for cleaning.
- Do not use this product near water. For example, near a bathtub, washbowl, kitchen sink or laundry tub, in a wet basement or near a swimming pool.
- 7. Do not place this product on an unstable cart, stand, or table. The product may fall, causing serious damage to it.
- Avoid using a telephone (other than a cordless type) during an electrical storm. There may be remote risk of electric shock from lightning.
- 9. Do not use the telephone to report a gas leak in the vicinity of the leak.
- 10. Slots and openings in the cabinet and the back or bottom are provided for ventilation; to ensure reliable operation of the product and to protect it from overheating, these openings must not be blocked or covered. The product should never be placed near or over a radiator or heat register, or in a built-in installation unless proper ventilation is provided.
- 11. This product should be operated from the type of power indicated on the marking label. If you are not sure of the type of power available, consult your dealer or local power company.
- 12. Do not allow anything to rest on the power cord. Do not locate this product where persons will tread on the cord.
- 13. If an extension cord is used with this product, make sure that the total ampere rating of the equipment plugged into the extension cord does not exceed the extension cord ampere rating. Also, make sure that the total rating of all products plugged into the wall outlet does not exceed the fuse rating.
- 14. Never push objects of any kind into this product through cabinet slots as they may touch dangerous voltage points or short out parts that could resulting a fire or electronic shocks. Never spill liquid of any kind on the product.
- 15. Always disconnect all telephone lines & all power cords from the wall outlet before servicing or disassembling this product. And, refer it for servicing to qualified service personal under the following conditions:
  - a. When the power cord or plug is damaged or frayed.
  - b. If liquid has been spilled into the product.
  - c. If the product has been exposed to rain or water.
  - d. If the product does not operate normally when the operating instructions are followed. Adjust only those controls that are covered by the operating instructions, since improper adjustment of other controls may result in damage and will often require extensive work by a qualified technician to restore the product to normal condition.
  - e. If the product has been dropped or cabinet has been damaged.
  - f. If the product exhibits a distinct change in performance, indicating a need for service.

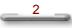

#### **Electrical Restrictions**

WARNING: This equipment is designed for connection to a grounded (earthed) outlet. The grounding type plug is an important safety feature. To reduce the risk of electrical shock, damage to your equipment or loss of data, do not disable this feature.

## **Power Cord Set Requirements**

The power cord set (appliance coupler, flexible cord, and wall plug) you received with SlateVision meets the requirements for use in the country where you purchased the equipment. Power cord sets for use in other counties must meet the requirements of the country where you use SlateVision. For

more information on power cord set requirement, contact your local authorized dealer, reseller, or service provider.

#### **General Requirements**

The requirements listed below are applicable to all countries:

- The length of the power cord set must be at least 6.0 feet (1.8 m) and a maximum of 14.76 feet (4.5 m). All power cord sets must be approved by an acceptable accredited agency responsible for evaluation in the 2.
- country where the power cord set will be used. The power cord set must have a minimum current capacity of 10A and a normal voltage rating of 125 or 250 3.
- volts AC, as required by each country's power system. The appliance coupler must meet the mechanical configuration of an EN 60320. / IEC 320 Standard Sheet C13 connector, for mating the appliance inlet on SlateVision. 4.

## **Country-Specific Requirements**

| Power Cord Set Requirement |                   |                         |
|----------------------------|-------------------|-------------------------|
| Country                    | Accredited Agency | Applicable Note Numbers |
| Australia                  | EANSW             | 1                       |
| Austria                    | OVE               | 1                       |
| Belgium                    | CEBC              | 1                       |
| Canada                     | CSA               | 2                       |
| Denmark                    | DEMKO             | 1                       |
| Finland                    | FIMKO             | 1                       |
| France                     | UTE               | 1                       |
| Germany                    | VDE               | 1                       |
| Italy                      | IMQ               | 1                       |
| Japan                      | JIS               | 3                       |
| The Netherlands            | KEMA              | 1                       |
| Norway                     | NEMKO             | 1                       |
| Sweden                     | SEMKO             | 1                       |
| Switzerland                | SEV               | 1                       |
| United Kingdom             | BSI               | 1                       |
| United States              | UL                | 2                       |

#### Note:

- Flexible cord must be <HAR> Type HO5VV-F, 3-conductor. 1.0 mm<sup>2</sup> conductor size. Power cord set fittings (appliance coupler and wall plug) must bear the certification mark of the agency responsible for evaluation in the
- 2.
- (appliance coupler and wall plug) must bear the certification mark of the agency responsible for evaluation in the country where it will be used. Flexible cord must be Type SVT or equivalent. No. 18 AWG, 3-conductor. Wall plug must be a two-pole grounding type with a NEMA 5-15P (10A. 125V) or NEMA 6-15P (15A 250V) configuration. Appliance coupler, flexible cord, and wall plug must bear a "T" mark and registration number in accordance with the Japanese Dentori Law. Flexible cord must be Type VCT or VCTF, 3-conductor, 0.75mm<sup>2</sup> conductor size. Wall plug must be a two-pole grounding type with a Japanese Industrial Standard C8303 (15A, 125V) configuration. 3.

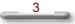

## **Battery (Lithium)**

NOTE: The following caution statement is located in the service and operating manual or on the label adjacent to the battery.

| 1. | English                                                                                                    |
|----|----------------------------------------------------------------------------------------------------|
|    | CAUTION: DANGER OF EXPLOSION IF BATTERY IS INCORRECTLY REPLACED. REPLACE ONLY<br>WITH SAME OR EQUIVALENT TYPE RECOMMENDED BY THE MANUFACTURER. DISCARD USED<br>BATTERIES ACCORDING TO THE MANUFACTURER'S INSTRUCTIONS.                                                |
| 2  | French                                                                                                    |
|    | IL Y A DANGER D'EXPLOSION S'IL Y A REMPLACEMENT INCORRECT DE LA BATTERIE.<br>REMPLACER UNIQUEMENT AVEC UNE BATTERIE DU MÊME TYPE OU D'UN TYPE RECOMMANDÉ<br>PAR LE CONSTRUCTEUR. METTER AU RÉBUT LES BATTERIES USAGÉES CONFORMÉMENT AUX<br>INSTRUCTIONS DU FABRICANT. |
| 3. | German                                                                                                    |
|    | VORSICHT ! Explisionsgefahr bei unsachgemäßen Austausch der Batterie.<br>Ersatz nur durch denselben oder einem vom Hersteller empfohlenem ähnlichen Typ.<br>Entsorgung gebrauchter Batterien nach Angaben des Herstellers.                                            |
| 4  | Swedish                                                                                                    |
|    | Explosionsfara vid felaktigt batteribyte.<br>Använd samma batterityp eller en ekvivalent typ som rekommenderas av apparattillverkaren. Kassera<br>använt batteri enligt fabrikantens instruktion.                                                                     |
| 5. | Danish                                                                                                    |
|    | Lithiumbatteri- Eksplosionsfare ved fejlagtig håndtering.<br>Udskiftning må kum ske med batteri af samme fabrikat og type.<br>Lever det brugte batteri tilbage til leverandoren.                                                                                      |
| 6. | Norwegian                                                                                                    |
|    | Ekspolsjonsafe ved feilaktig skifte av batteri.<br>Benytt samme batteritype eller en tilsvarende type anbefalt av apparatfabriknten.<br>Brukte batterier kasseres i henhold til fabrikantens instruksjoner.                                                           |
| 7. | Finnish                                                                                                    |
|    | Paristo voi räjähtää, jos se on virheellisesti asennettu.<br>Vaihda paristo ainostaan laitevalmistajan suosittelemaan tyyppiin.<br>Hävitä käyteet paristo valmistajan ohjeiden mukaisesti.                                                                            |

## **FCC Information**

This equipment has been tested and found to comply with the limits for a Class B digital device, pursuant to part 15 of the FCC Rules. These limits are designed to provide reasonable protection against harmful interference in a residential installation. This equipment generates, uses, and can radiate radio frequency energy, and if not installed and used in accordance with the instructions, may case harmful interference to radio communications. However, there is no guarantee that interference will not occur in a particular installation. If this equipment off and on, the user is encouraged to try to correct the interference by one or more of the following measures:

- .
- Reorient or relocate the receiving antenna. Increase the separation between the equipment and receiver. Connect the equipment into an outlet on a circuit different from that to which to receiver is connected. Consult the dealer or an experienced radio/TV technician for help.

FCC Caution: Any changes or modifications not expressly approved by the party responsible for compliance could void the user's authority to operate this equipment.

This device complies with Part 15 of the FCC Rules. Operation is subject to the following two conditions: (1) This device may not cause harmful interference, and (2) this device must accept any interference received, including interference that may cause undesired operation.

#### IMPORTANT NOTE:

FCC Radiation Exposure Statement: This equipment complies with FCC radiation exposure limits set forth for an uncontrolled environment.

This transmitter must not be co-located or operating in conjunction with any other antenna or transmitter.

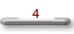

# **Table of Contents**

| Chapter 1                        | 9  |
|----------------------------------|----|
| Welcome to SlateVision!          | 9  |
| For Safe Use of Your SlateVision | 10 |
| Routine Care                     | 10 |
| Battery Care                     | 10 |
| AC-DC Adapter Care               | 10 |
| TFT LCD Display Care             | 11 |
| Travel Care                      | 11 |
| Shipping Care                    | 11 |
|                                  |    |
| Chapter 2                        | 13 |
| Getting Started                  | 13 |
| Unpacking System                 | 13 |
| Checking Accessories             |    |
| Preparing the Power Supply       | 14 |
| Using Battery                    | 14 |
| Using the AC-DC Adapter          | 15 |

| Chapter 3                               | 17 |
|-----------------------------------------|----|
| <b>Getting to Know Your SlateVision</b> | 17 |
| Front View                              |    |
| Right Side View                         |    |
| Top View                                |    |
| Bottom View                             |    |
| Rear View                               |    |
| Docking Station (Optional)              |    |
| Set Up the Docking Station              |    |
| Keyboard Cradle (Optional)              |    |
| USB Keyboard (Optional)                 | 29 |

| Chapter 4                          | 31 |
|------------------------------------|----|
| Using Stylus and Tablet Buttons    | 31 |
| Using Your Stylus Correctly        |    |
| Use the pen instead of a mouse     |    |
| Right-click equivalents            |    |
| Tips for using stylus              |    |
| Tablet and Pen Settings            |    |
| Settings Tab                       |    |
| Display Tab                        |    |
| Pen Options Tab                    |    |
| Using the CTRL-ALT-DEL Button      | 38 |
| Using the Direction / Enter Button |    |

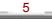

| Using the 1 <sup>st</sup> Menu Button |  |
|---------------------------------------|--|
| Brightness Control                    |  |
| Volume Control                        |  |
| Rotation                              |  |
| Pen Calibration                       |  |
|                                       |  |

# Chapter 543Using Tablet Input Panel43Invoking the Tablet Input Panel43Inputting with Keyboard43Inputting with Writing Pad44Tablet Input Panel Settings44

## Chapter 6

| 6                        | 47 |
|--------------------------|----|
| Using Windows Journal    | 47 |
| What is Windows Journal? |    |
| Launch Windows Journal   |    |
| Entering the Note Title  |    |
| Using a Pen              |    |
| Using a Highlighter      |    |
| Using the Eraser Tool    |    |
| Let's Practice!          | 51 |

## Chapter 7

| 7                                               | <b>53</b> |
|-------------------------------------------------|-----------|
| Using Sticky Notes                              | 53        |
| What is Sticky Notes?                           | 53        |
| Launch Sticky Notes                             | 53        |
| Make Sticky Notes open automatically at startup | 53        |
| Keep Sticky Notes always visible on the desktop | 53        |
| Delete Sticky Notes                             | 53        |
| Close Sticky Notes                              |           |
| Remove an ink stroke                            | 54        |
| Create and play a voice note                    | 55        |

# Chapter 857Using Speech57What is Speech?57Launch Speech57Launch Speech in Tablet Input Panel59

| Appendix I           | 61 |
|----------------------|----|
| System Specification | 61 |

6

| Appendix II                         | 63                    |
|-------------------------------------|-----------------------|
| AC-DC Adapter Guideline             | 63                    |
| Appendix III                        | 65                    |
| LED Indicators                      | 65                    |
| Appendix IV                         | 67                    |
| Troubleshooting<br>General Problems | <mark>67</mark><br>67 |
| Possible TTS Problems               |                       |
| Possible SR Problems                |                       |

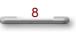

# Chapter 1

## **Welcome to SlateVision!**

Congratulations on your purchase of SlateVision - a tablet PC!

Tablet PCs are the next evolutionary stage in the development of the PC. SlateVision is part of a broad industry Tablet PC initiative that builds on the capabilities of Microsoft® Windows® XP Tablet PC Edition to extend the functionality of PCs. Tablet PCs are the evolution of today's laptops, extending their capabilities with the addition of pen input, handwriting and speech technologies. With these new capabilities, the Tablet PC will be the user's primary PC, performing additional tasks such as taking notes, annotating documents and reading information online. With software developed by Microsoft Corp. for the new platform, the Tablet PC can function as a sheet of paper where handwriting is captured and manipulated by applications specially designed to make full use of its capabilities.

Tablet PCs allow the user to dispense with the usual keyboard and mouse and instead use a pen. SlateVision tablet PC is an astounding mobile computing device with a range of input and communication options. SlateVision tablet PC is equipped with 128MB SDRAM, 20 GB HDD, 10.4" XGA TFT LCD with EMD pen, and supports 2x USB 1.1, 1x PCMCIA type II, 1xIEEE 1394, 1x RJ11 and 1x RJ45. SlateVision is powered by a Transmeta Crusoe processor (800-1000 MHz). It measures 28.6x21.6x2.5 cm and weighs only 1.35 kg. In addition to one mini-VGA, one IrDA, one headphone and one microphone port, the SlateVision comes with a built-in 56K v.90 modem and wireless 802.11b 10/100 Ethernet LAN. However, all of these connectivity options are not the end: the SlateVision also supports GPRS global positioning functionality, a CDMA2000 and a WCMDA PC card. The SlateVision is obviously intended for the global traveler who needs to be connected on the road. The number of options ensures that users can be connected any time, anywhere with the least effort or fuss.

Please read this User Guide carefully before unpacking and setting up your SlateVision. You can use this User Guide as a comprehensive library for your SlateVision. Please refer to this User Guide first if you encounter any problems. Please keep this booklet on hand and enjoy your time.

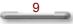

## For Safe Use of Your SlateVision

Sufficient attention has been paid to the safety of this product but please pay particular attention to the warnings indicated by the following guidelines during use.

## **Routine Care**

To keep your SlateVision working properly, please follow these guidelines:

- Do not attempt to disassemble or modify your SlateVision.
- Do not place anything on top of the device at any time to prevent screen damage.
- Avoid using or storing in places where static electricity or electrical noise is likely to occur.
- Avoid using or storing in places where there are sudden temperature variations or condensation, or in direct sunlight.
- Keep the device away from excessive moisture and temperature extremes. Do
  not expose the device to liquids or precipitation.
- Operate the device with the main battery pack installed, even when using external power. This ensures system will have the necessary power to operate when disconnected from external power.
- Store the device in its docking station when not in use.

## **Battery Care**

- Do not heat or attempt to disassemble a battery, and do not place a battery in water or in a fire.
- Do not subject batteries to strong impacts, such as hitting them with a hammer, stepping on them or dropping them.
- Do not drop, puncture or disassemble batteries.
- Do not attempt to open or service the battery pack.
- Replace only with the battery pack designed for this product.

## **AC-DC Adapter Care**

- Always be sure to use the AC adapter which comes with this product, or optional from the manufacturer. Any other adapter may cause damage to SlateVision, which is not covered under the warranty.
- Grasp the adapter, not the cord, when unplugging the adapter from a wall socket.
- If the power cord becomes damaged (exposed or severed wires, etc.), please purchase a new AC-DC adapter. Use of a damaged cord may cause fire or electrical shock.
- Power off and disconnect SlateVision from the AC-DC adapter before unplugging it from the wall socket.

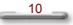

Welcome to SlateVision!

For use only with power supply Delta, Model: ADP-60DH, Liteon, Model: PA-1600-02, Car Adapter: Edacpower, Model: ED1010

## **TFT LCD Display Care**

- Do not spray liquid directly on the screen or allow excess liquid to drip down inside the device.
- Do not place anything on the screen at any time to prevent screen damage, for example, drink or food.
- Do not scratch the surface of the screen with any hard objects.
- Keep the device away from direct sunlight or strong ultraviolet light for extended periods of time.
- To clean the device, wipe the screen and the exterior with a soft, damp cloth moistened only with water. Do not using soap or other cleaning products on the screen, it will discolor the finish and damage the screen.

## **Travel Care**

- Take the AC-DC adapter that comes with SlateVision with you.
- Hand-carry SlateVision in the Carrying Bag (Optional) or a protective case. Do not check it with your luggage.
- Do not use SlateVision on an airplane. The radio may function even though you are working off-line.
- Be aware of the possible effect of airport security devices on your device. There
  are three types of airport security devices: X-ray machines, magnetic detectors
  (the device you walk through), and security magnetic wands. It is recommended
  that you prevent exposure of your device to magnetic detectors and security
  magnetic wands.

## **Shipping Care**

- Safeguard your data by making a backup copy.
- Turn off SlateVision and disconnect all external devices.
- Pack SlateVision and all external devices (e.g., power cords and AC-DC adapter) in the original packing boxes or in similar packaging with sufficient protective packing material.

11

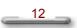

# **Chapter 2**

## **Getting Started**

## **Unpacking System**

Before unpacking SlateVision System, prepare a suitable workspace for your SlateVision. Provide a steady, level and clean surface, near an electrical wall outlet.

When opening the box of SlateVision, make sure not to damage the box, as you may need to keep it and all packing material for future shipping needs.

Unpacking the box, make sure the following components are included in the box and are in good condition. If you find that any of these components are missing or appear damaged, please contact the system dealer immediately.

## **Checking Accessories**

- SlateVision System Unit (along with Slim pen)
- ☑ Carrying Bag
- Standard Pen
- This User Guide
- AC Adapter
- AC Power Cord
- Battery Pack
- Recovery CD
- ☑ The Second Battery Pack (Optional)
- ☑ Docking Station with CD-ROM (Optional)
- ☑ Keyboard Cradle (Optional)
- **USB** Keyboard (Optional)
- ☑ USB Mouse (Optional)

## **Preparing the Power Supply**

SlateVision features a two-way power supply that lets you use either batteries or a household AC current.

## Using Battery

The primary source of SlateVision power is a battery pack. The 6-cell 3600 mAH Lithium-Ion battery combined with the Code Morphing Software advantage of the Crusoe processor allows up to 3 - 5 hours of battery life at full on operation (with www access).

The battery pack is visible and accessible from rear of SlateVision. Recharging is available using the AC-DC adapter provided with SlateVision. It is not necessary to access the battery pack except to replace a fresh battery pack.

## To remove the battery pack, follow these steps:

- Turn off SlateVision power.
- Slide the latch from right to left orientation as shown in [Figure. 2.1.1] and [Figure. 2.1.2] below. Slide the latch first, and then slide the battery from left to right orientation as shown in [Figure. 2.1.1] and [Figure. 2.1.2] below.
- Remove the discharged batteries and replace with new Lithium battery.
- Turn on SlateVision power.

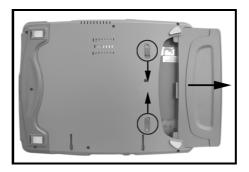

Figure 2.1.1 Battery pack replacement battery

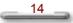

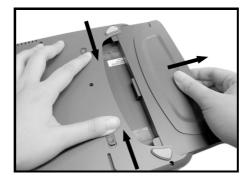

Figure 2.1.2 Battery pack replacement battery

## Using the AC-DC Adapter

If you prefer to operate SlateVision on AC power, use the AC-DC adapter that comes with this product. Simply connect the power adapter into the DC-in jack on SlateVision, and then plug the power adapter to a wall socket.

The DC-in jack connects the AC-DC adapter provided to recharge the battery. The AC-DC adapter can be used if the battery is low or while SlateVision is positioned in its docking station.

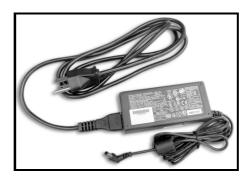

Figure 2.2 The AC-DC adapter of SlateVision

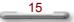

# Chapter 3

# **Getting to Know Your SlateVision**

## **Front View**

Features are shown in [Figure 3.1.1], and are described as follows.

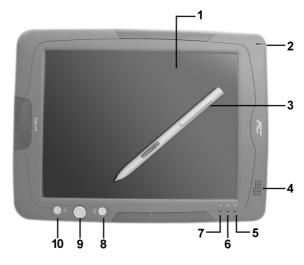

Figure 3.1.1 Front View of SlateVision

#### 1. TFT LCD Display:

The wide 10.4" TFT-LCD LTPS integrates touch panel that provides 1024X768 XGA resolution in 16-bit high color, 124 dpi and portrait and landscape mode support makes SlateVision ideal for Internet browsing on the go.

Data can be entered from the touch screen using the stylus and soft keyboard. The soft keyboard is displayed by tapping the bottom-left area on the screen. Data can also be entered via a USB keyboard plugged into the USB port of SlateVision. The USB ports of SlateVision support most USB keyboards and pointing devices.

## 2. Slim Stylus:

SlateVision offers you two styluses for input data in Tablet PC. This is a slim stylus and you can remove this slim stylus from its slot on the edge of the LCD display. It is partially visible on the top right front corner.

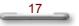

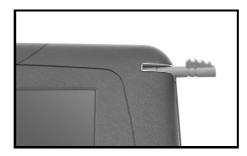

Figure 3.1.2 The slim stylus

## 3. EMD Stylus:

An Electro-Magnetic Digitizer (EMD) stylus included with SlateVision is used to activate the touch screen surface. This stylus comes in actual pen size, and there is a button on it to emulate the right button of the mouse. Please do not use anything other than the tip of the stylus to interact with the display or you may damage the display surface.

## 4. Internal Speaker:

A built-in speaker is located on the lower right front corner. It supports audio features in the software applications. You can set the volume control though the operating system or the application. For example, in the Windows XP taskbar, you may double tap the volume icon and brings up the **Master Volume** dialog to set the volume settings. Sound from the speaker is muted when a headphone is used.

## 5. Power Indicator (Right):

The LED Indicator blinks and turns to green when system turns on.

## 6. IDE/HDD Indicator (Middle):

The LED Indicator blinks when HDD is being accessing.

#### 7. Battery Indicator (Left):

The LED would be blinking red constantly while battery is charging. And the LED would be off when fully charged. The LED would blink rapidly when battery level is low.

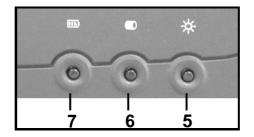

Figure 3.1.3 The enlarged picture of LED Indicators

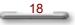

## 8. CTRL+ALT+DEL Button:

This button is used to emulate the **CTRL+ALT+DEL** combination key, which brings the **Windows Task Manager** dialog box for you to monitor the performance of computer or close some tasks. User can't configure this button since this button is set.

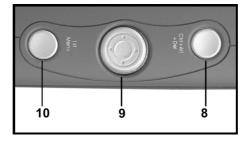

Figure 3.1.4 The enlarged picture of tablet buttons

## 9. Direction / Enter Button:

The  $\bigstar/\checkmark/\checkmark/\diamondsuit$  up/down/left/right arrow buttons let you to choose the menu items you want to execute. The round button represents the **ENTER** command and use to confirm selection.

## 10. 1<sup>st</sup> Menu Button:

After you press this button, the First Menu will pop up on the lower right front corner of screen. You may adjust the brightness, volume, rotation, mute, or pen calibration manually in the First Menu. This button can also be used to emulate the ESC button to close the First Menu after you had set up the new settings.

\_\_\_\_19 \_\_\_

## **Right Side View**

Features are shown in [Figure 3.2.1], and are described as follows.

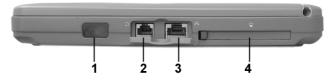

Figure 3.2.1 Right Side View of SlateVision

1. Infrared Receiver/Transceiver:

The FIR (IrDA) provides active sync and wireless data transferring interface, e.g., infrared printer, IR-aware computers.

## 2. Modem Jack:

A built-in modem for you to connects to a phone line.

## 3. Ethernet Jack (RJ45):

A built-in modem for you to connects to a phone line. Connect the SlateVision to your LAN via this Ethernet jack.

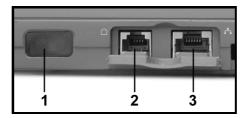

Figure 3.2.2

 Expansion PC Card Socket (PCMCIA Type II): PCMCIA cards can be inserted in this slot for added functionality and also supports Card Bus function. The built-in Mini PCI slot supports for Wireless LAN connection.

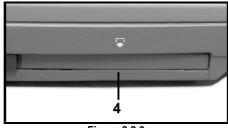

Figure 3.2.3

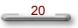

## **Top View**

Features are shown in [Figure 3.3.1], and are described as follows.

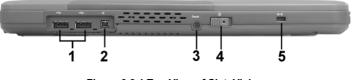

Figure 3.3.1 Top View of SlateVision

## 1. USB Port x 2:

Connect USB peripheral devices to these 2 ports to take advantage of the universal functionality and flexibility of Plug and Play technology. The USB port supports most USB mouse and keyboard devices. It is recommended that the SlateVision be stored in the docking station when working on the USB keyboard or when using a USB mouse.

## 2. IEEE 1394 Connector:

Use this connector to connect 1394-type devices, e.g., digital camcorder, digital camera, or 1394-type CD-RW, to these ports to take advantage of the higher speeding data transmission than USB.

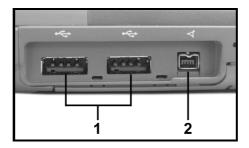

Figure 3.3.2

\_\_\_\_21 \_\_\_

#### 3. **Reset Button:**

You can use a noodle; such as paper clip to press the Reset Button to restart your system while your system is shutdown.

- 4. Power Switch:

  - Press this switch to turn full power on/off.Turn on the SlateVision (Full Power Off) by pressing and holding the power switch 4 seconds until the Power indicator turns on.
  - Turn off the SlateVision from the full power on mode via pressing and quick-• release the power switch.

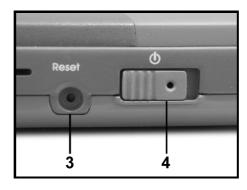

Figure 3.3.3

## 5.

Security Keylock: A security keylock notch is located on the topside of the SlateVision. Please connect a Kensington-compatible key-based computer security lock for securing your SlateVision.

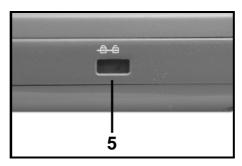

Figure 3.3.4

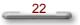

## **Bottom View**

Features are shown in [Figure 3.4.1], and are described as follows.

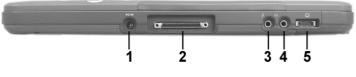

Figure 3.4.1 Right Side View of SlateVision

#### 1.

AC DC-in Power Jack: Plug the AC-DC adapter into this jack and to power the system.

## 

Before you plug the AC power cord, you must first check the voltage toggle switch setting is appropriate for your geographical area.

#### 2. Female Connector to Docking Station:

Place this female connector of SlateVision to the male connector on the docking station.

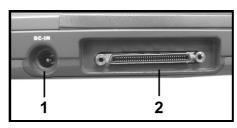

Figure 3.4.2

#### 3. Microphone In Jack:

Plug the microphone into this jack for recording or voice-control functions.

Line Out (Earphone) Jack: 4.

Connect audio devices such as headphones or speakers to this jack.

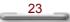

## 5.

External Display Port: Connect to an external CRT display device.

You can project the screen output to a CRT monitor, LCD or both. To toggle the CRT and LCD display output with Tablet PC Input Panel, there are some hot keys for you using:

| Hot Key    | Output To          |
|------------|--------------------|
| Ctrl+Alt+L | LCD monitor        |
| Ctrl+Alt+C | CRT <sup>*1</sup>  |
| Ctrl+Alt+S | Both <sup>*2</sup> |

\*1: We don't suggest you only project your screen to CRT. \*2: This is the default setting.

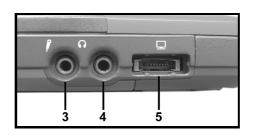

Figure 3.4.3

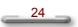

## **Rear View**

Features are shown in [Figure 3.5.1], and are described as follows.

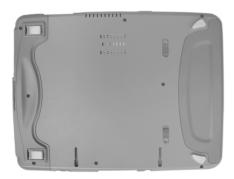

Figure 3.5.1 Rear View of SlateVision

Battery Cover: The 6-cell 3600 mAH Lithium-Ion battery combined with the Code Morphing Software advantage of the Crusoe processor allows up to  $3 \sim 5$  hours of battery life at full on operation.

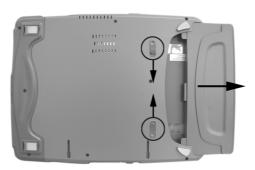

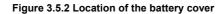

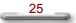